## HINKLEY

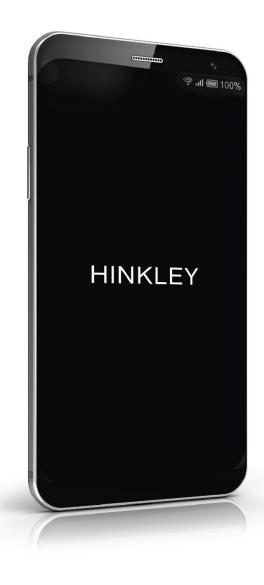

## HINKLEY App IS

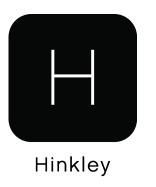

## SHARING YOUR SMART HOME

- For others living in your home, you can share your entire smart home as well as allow them permissions to add or change devices as desired
- Go to the "Me" tab and select "Home Management"

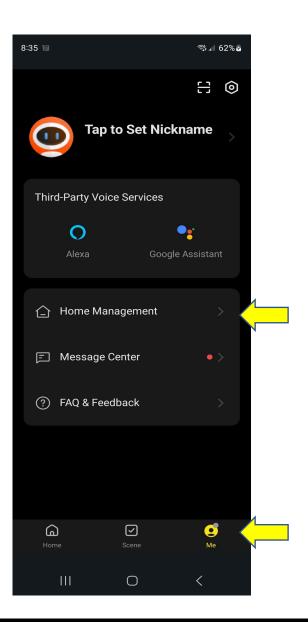

 If you have already paired devices to the app, a generic home name will be created at the top of the page where you can click and edit the information. If you have not already paired devices to the app - you can select "create a home" to enter your home name, location and room names desired and save. After once you pair devices, they will be added to this "home" and "rooms" selected during pairing

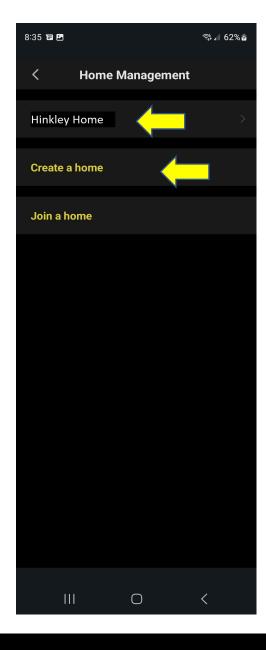

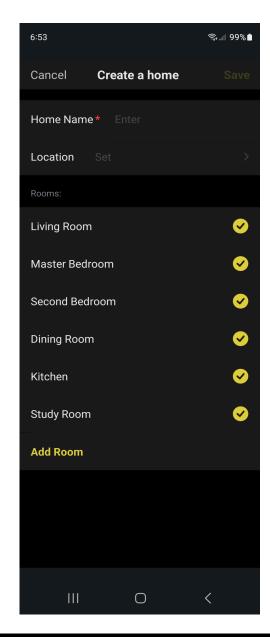

- When you are ready to share the home, select your "home" and select "add member"
- Select your desired share method

   it may be easier for other
   members of the home to
   download and register with the
   app prior and once complete, you
   can send the code through the
   Hinkley App account
- Enter the persons name, email account (if already registered, use the email account associated with the hinkley app) and their role settings. Select Save once complete to send the invitation to join

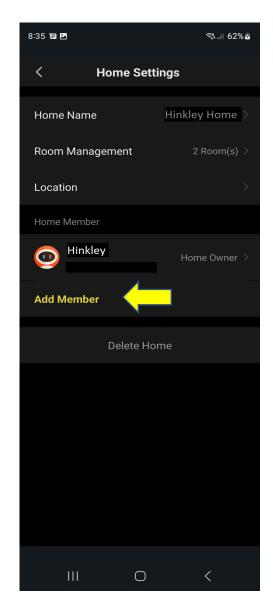

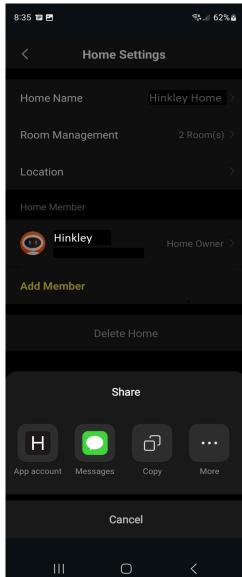

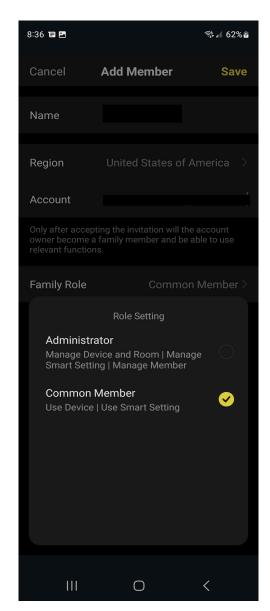

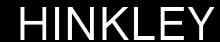

- \*The following pages will show the process of sharing the home through the hinkley app invitation\*
- Once sent, the person will receive a notification to join the home on their device as well as within the hinkley app notifications page.
- Under the "Me" tab, go to "Home Management" and you will see the invitation for the home –select the new home invitation
- Select "Accept" to join

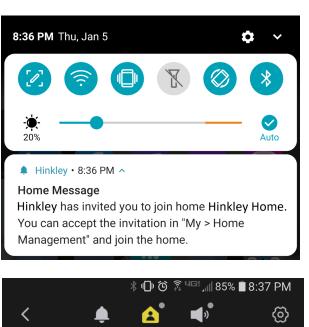

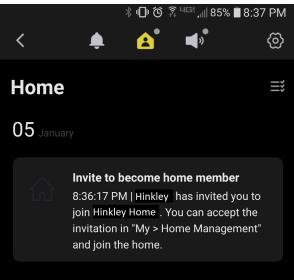

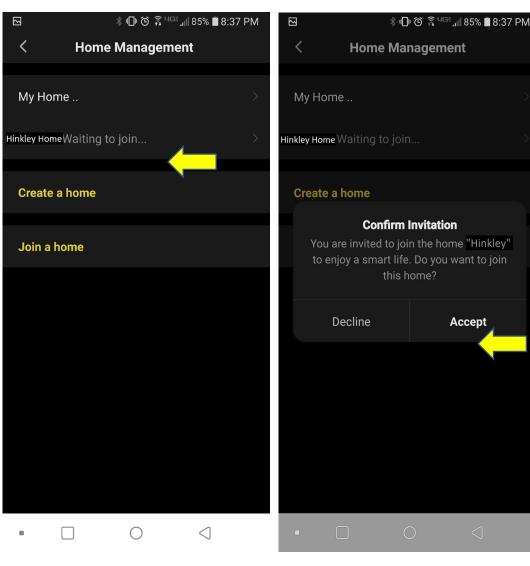

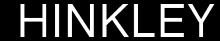

- You have now shared your home and the new "common member" of the home will have full access to smart controls of all devices within the home.
- If desired, you can change roles at any time to give/take away permissions of other members of the home as well as delete their account from the home to fully remove access

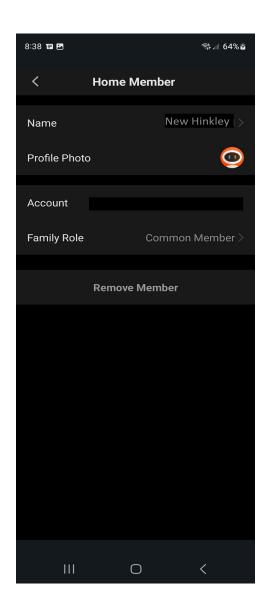